#### DATA DRIVEN COOKING

Devices Dashboard

E Settings .

**UNO** 

- 0 XEVC-0511-EPR

17/11/2016 19:17

m: 11/11/2016 19:17

O Oven Core Probe Temp. O oven Humidity O Oven Fan

Q CSV Refresh

Recipe Books [ Mimage Caller

Closer to you, closer to your success.

# DATA DRIVEN COOKING

Печи UNOX CHEFTOP & BAKERTOP MIND.Maps™ наиболее эффективный инструмент на Вашей профессиональной кухне: они позволяют Вам достигать наилучших результатов готовки и выпечки и в то же время обеспечивают значительную экономию во времени, энергии и трудозатратах.

Благодаря интеллектуальным технологиям UNOX CHEFTOP & BAKERTOP MIND.Maps™ помогут приготовить любое блюда при любом режиме готовки: варка на пару, гриль, жарка, выпечка… на 75% более экономичней, чем традиционное оборудования для приготовления блюд.

Для того, чтобы Технологии UNOX всегда приносили Вам прибыль, UNOX использует инновации Industry 4.0 в пароконвектоматах линейке CHEFTOP & BAKERTOP MIND.Maps™. Мы называем это DATA DRIVEN COOKING.

Печи UNOX CHEFTOP & BAKERTOP MIND.Maps™ подключенные к Интернету при помощи Технологии DATA DRIVEN COOKING собирают данные, обрабатывают информацию и генерируют удобные и персонализированные улучшения, такие как новые рецепты или сделанные на заказ процессы готовки и выпечки, которые загружаются напрямую в новые блюда Вашего меню.

DDC так же собирает данные потребления электроэнергии, воды, времени готовки, открытия двери и мытья, которые потом трансформирует в конкретные, измеримые и удобные для пользователя показатели, чтобы помочь Вам сократить дополнительные расходы и увеличить Вашу дневную прибыль.

С DATA DRIVEN COOKING UNOX CHEFTOP & BAKERTOP MIND.Maps™ стал гораздо больше, чем просто единица оборудования. Они стали настоящими партнерами Вашего бизнеса, которые помогут построить Ваш бизнес.

# DATA DRIVEN COOKING

How to use the platform ddc.unox.com **Как использовать платформу ddc.unox.com**

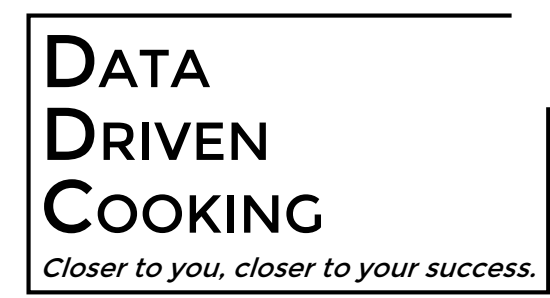

#### WEBSITE: http://ddc.unox.com/login

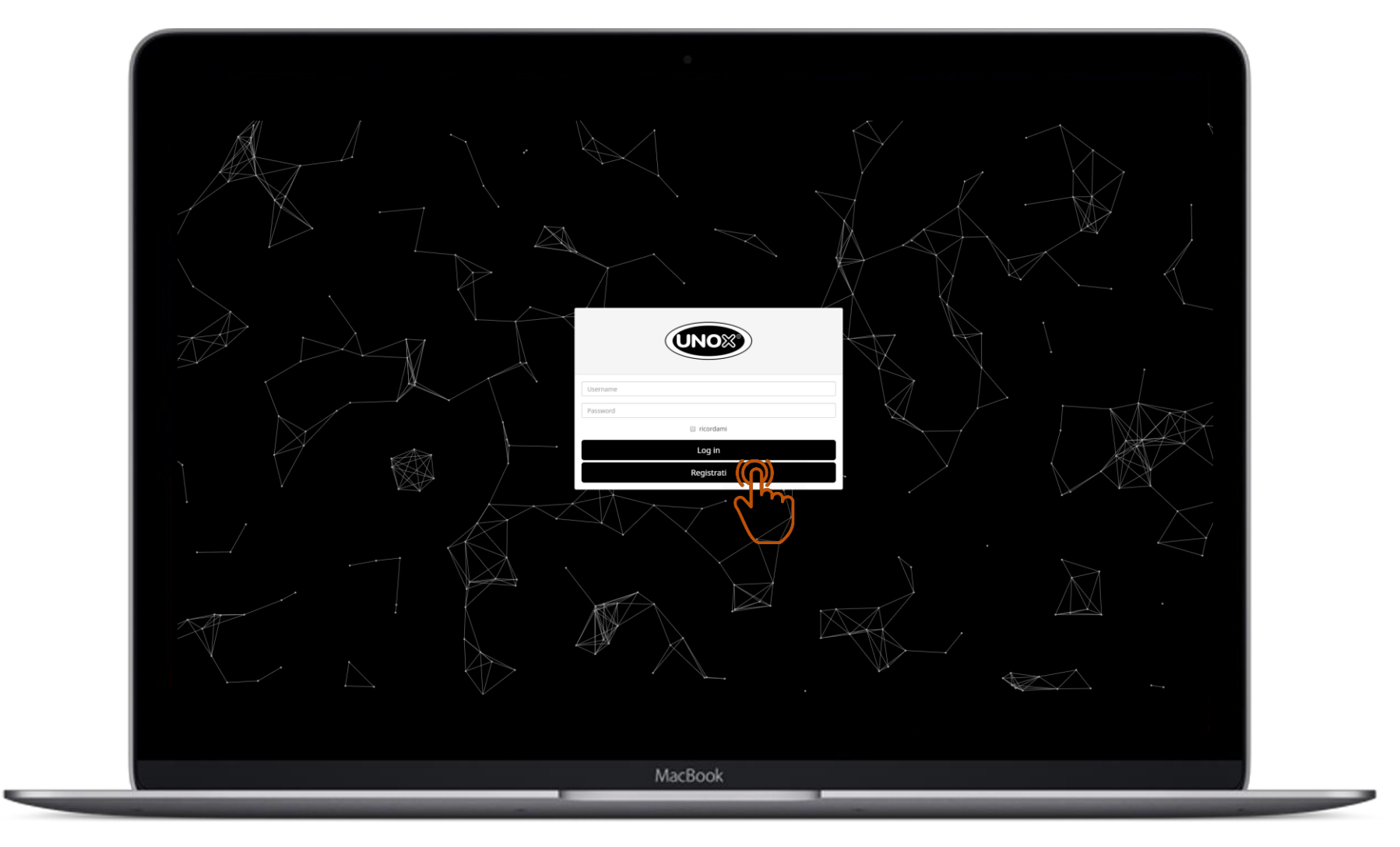

#### Введите логин и пароль или зарегистрируйте новый аккаунт

#### Заполните форму и нажмите SUBMIT

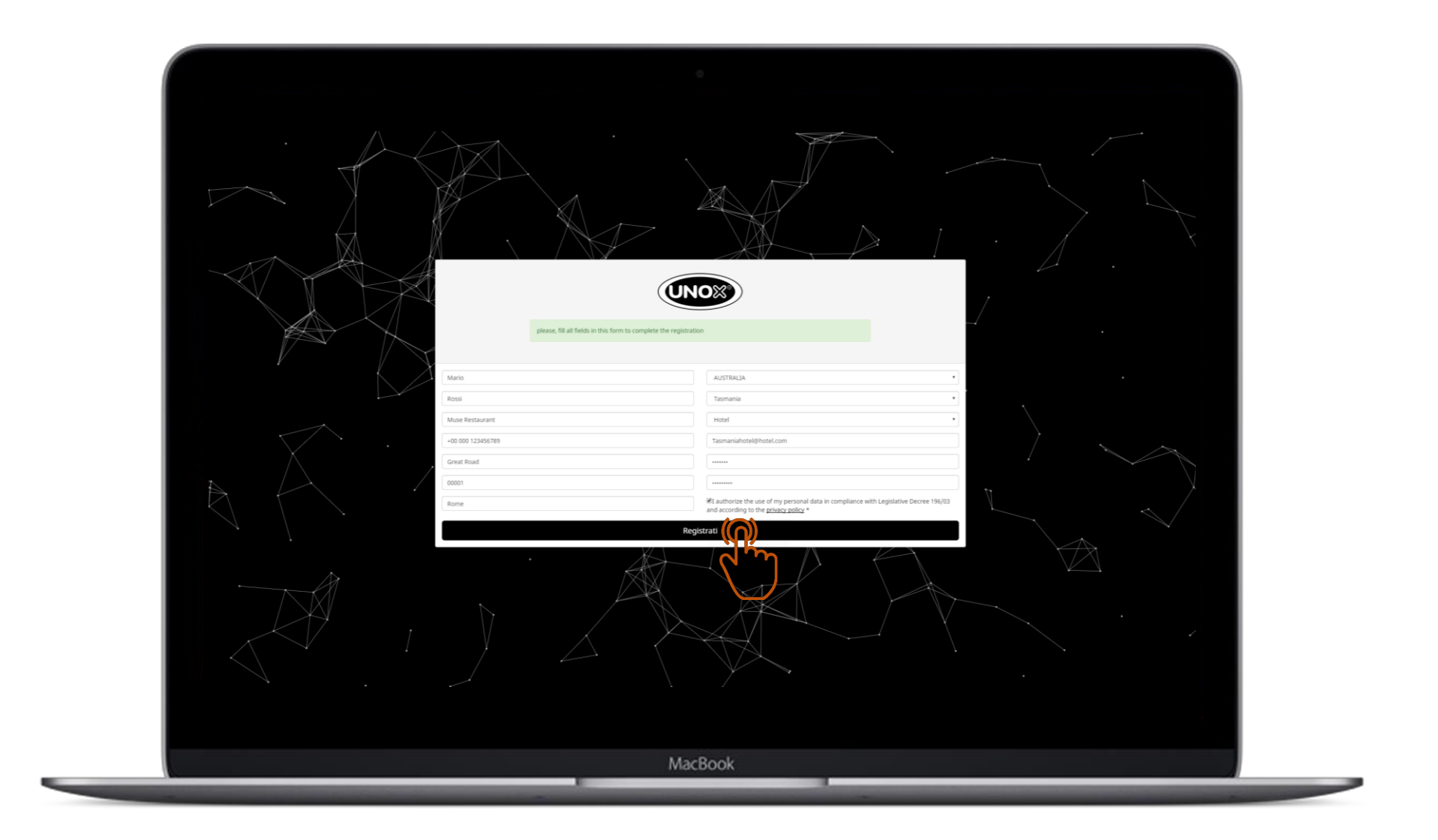

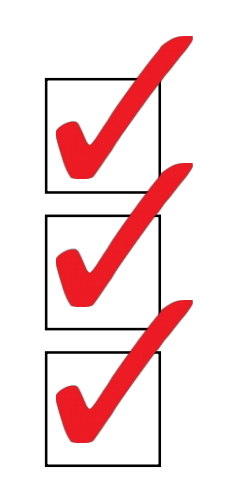

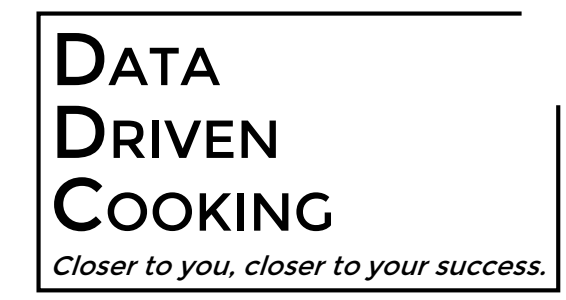

**ерьте входящие сооощен Проверьте входящие сообщения на Вашей почте**

Click the UNOX link. **Пройдите по ссылке из письма**

PERC SIGING (CHRIST AND PASSWORD) **Введите логин (email) и пароль**

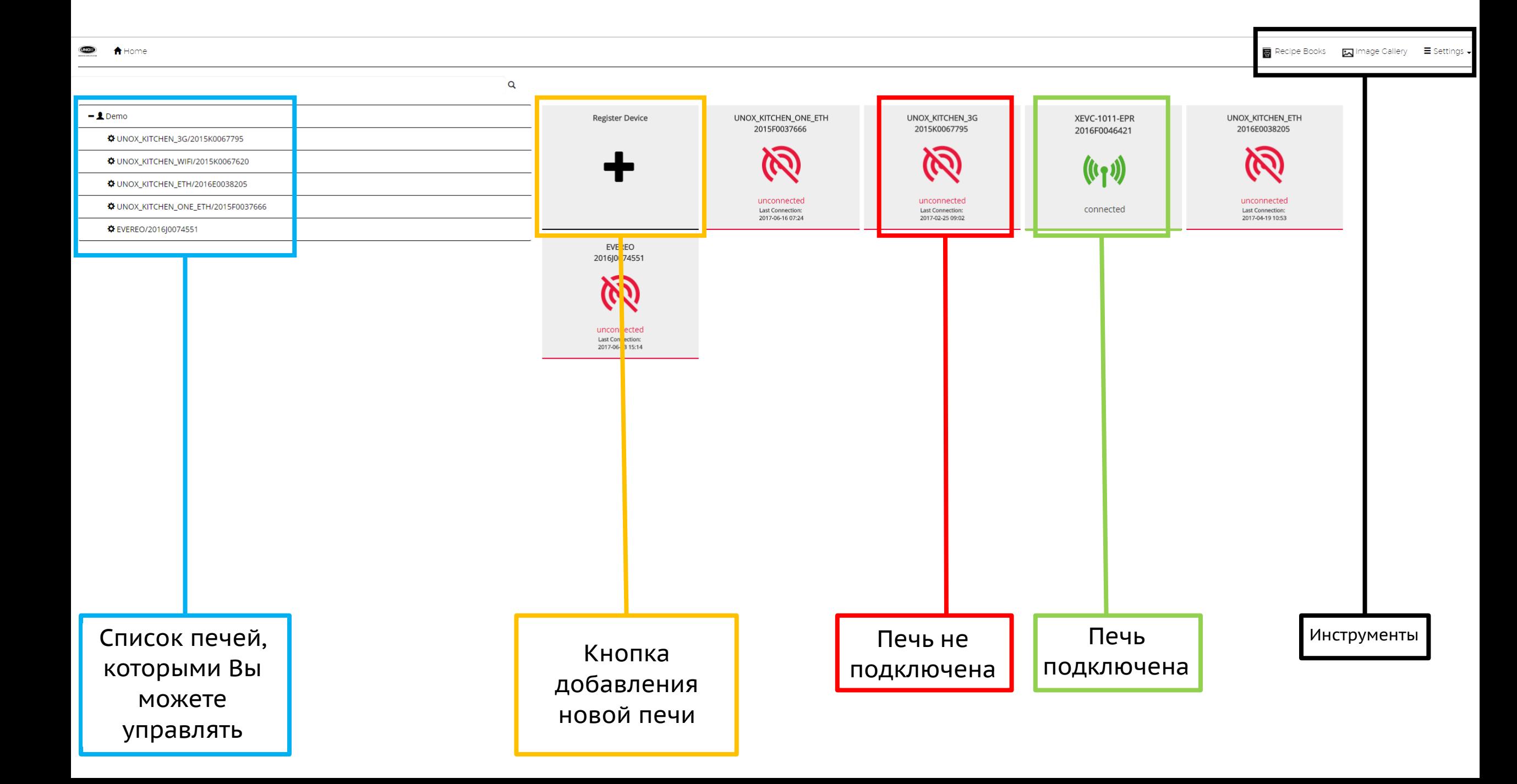

# **ВОЗМОЖНОСТИ**<br>Регистрация новой печи

Регистрация новой печи

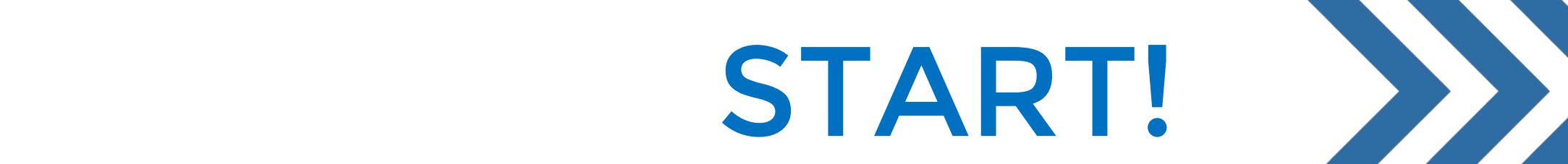

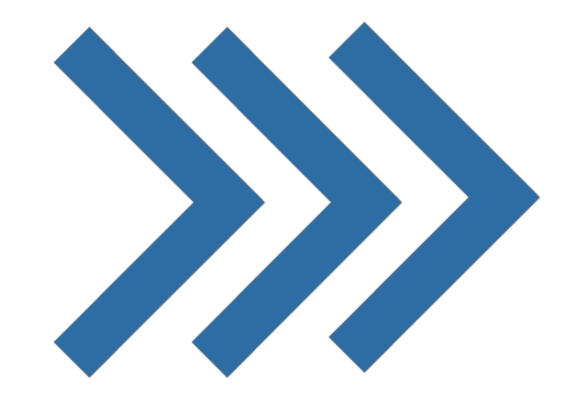

#### **Нажимаем КНОПКУ** 《十》

#### Регистрируем новую печь. Шаг 1

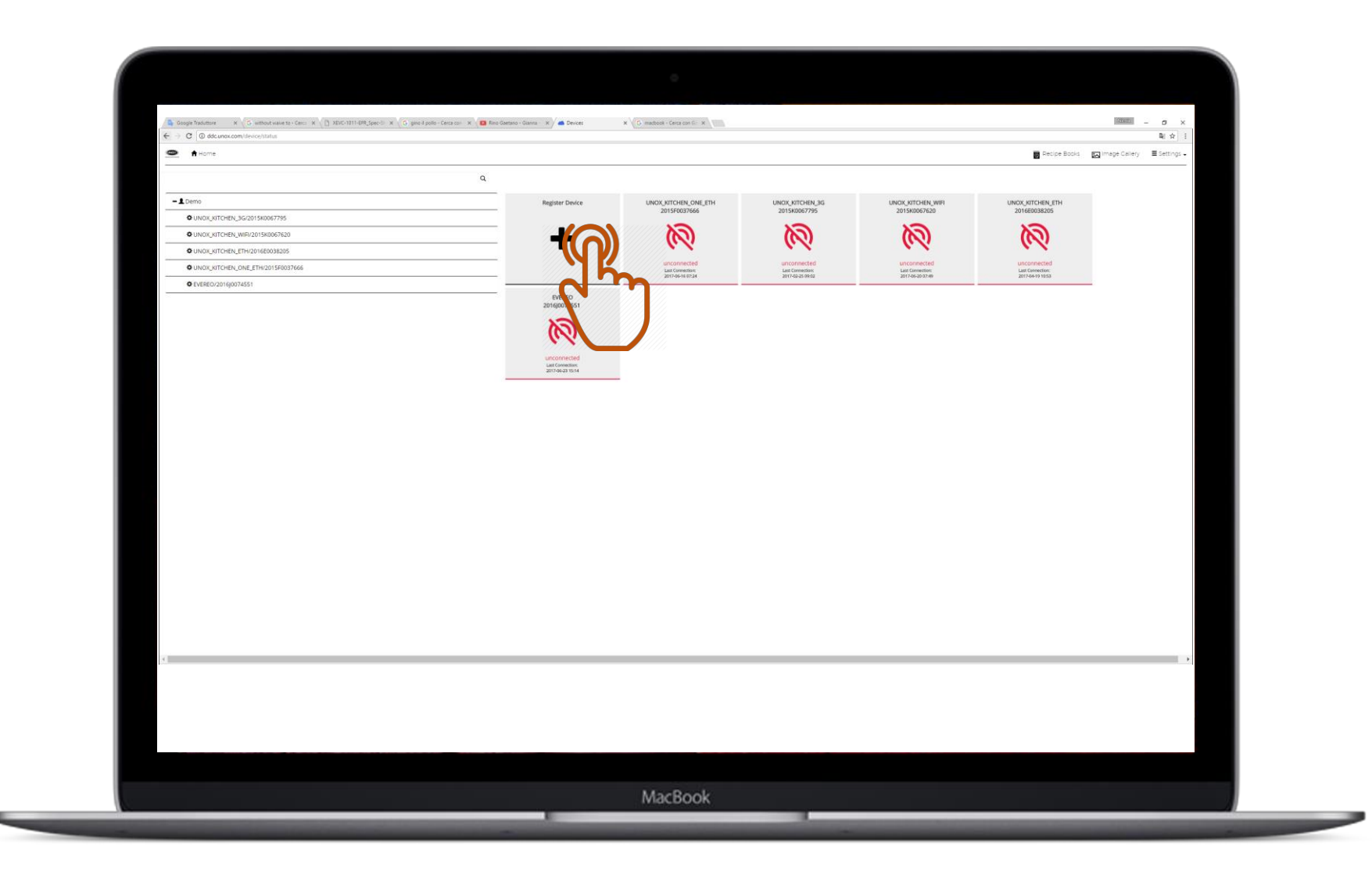

#### **Вводим:**

- Insert:  **Серийный номер**
- Serial Number  **Модель печи**

# Register new device. STEP 2 **Регистрируем новую печь. Шаг 2**

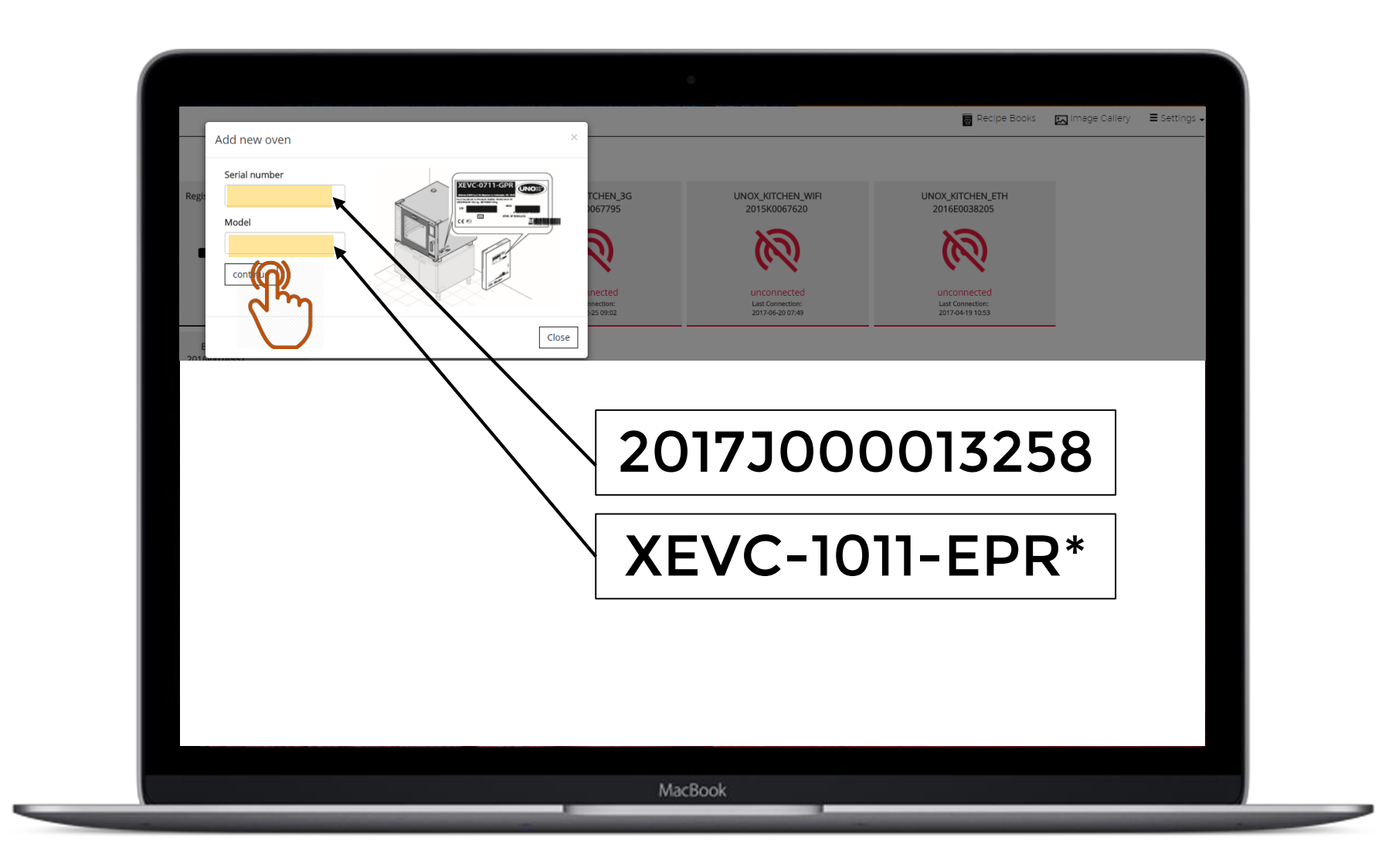

#### \*The oven has to be connected! **\* Печь должна быть подключена!**

#### DBUДИI<sup>.</sup><br>. **Вводим:**

- PIN **- PIN**

You can find the PIN in **Вы можете найти PIN в** the User Setting of the User Setting of the User Setting of the User Setting of the USer Setting of the USer S ovense<br>Da – : aartare – a – a ….. I IVJIL<br>.*.* **Облако) Меню Пользователя печи (Сеть, Пароль от**

# Register new device. STEP 3 **Регистрируем новую печь. Шаг 3**

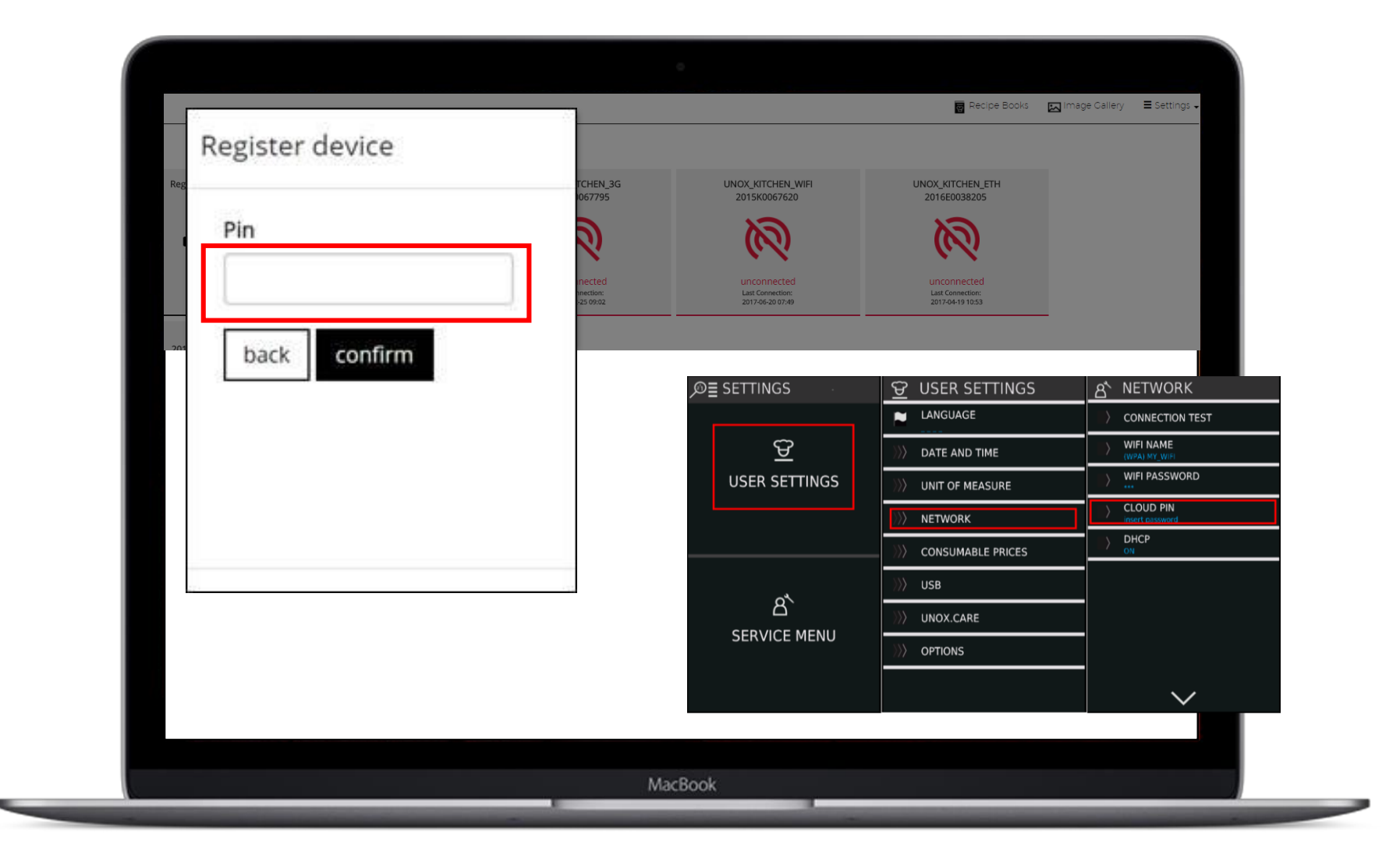

#### **Внимание!**

Attention! **Для поддержки** The firmware installed **платформы ddc.unox.com**  in the oven to support **программное** properly ddc.unox.com **обеспечение должно** must be the #27277 or **быть №27277 или более** поздней версии

### Register new device. **Регистрируем новую печь**

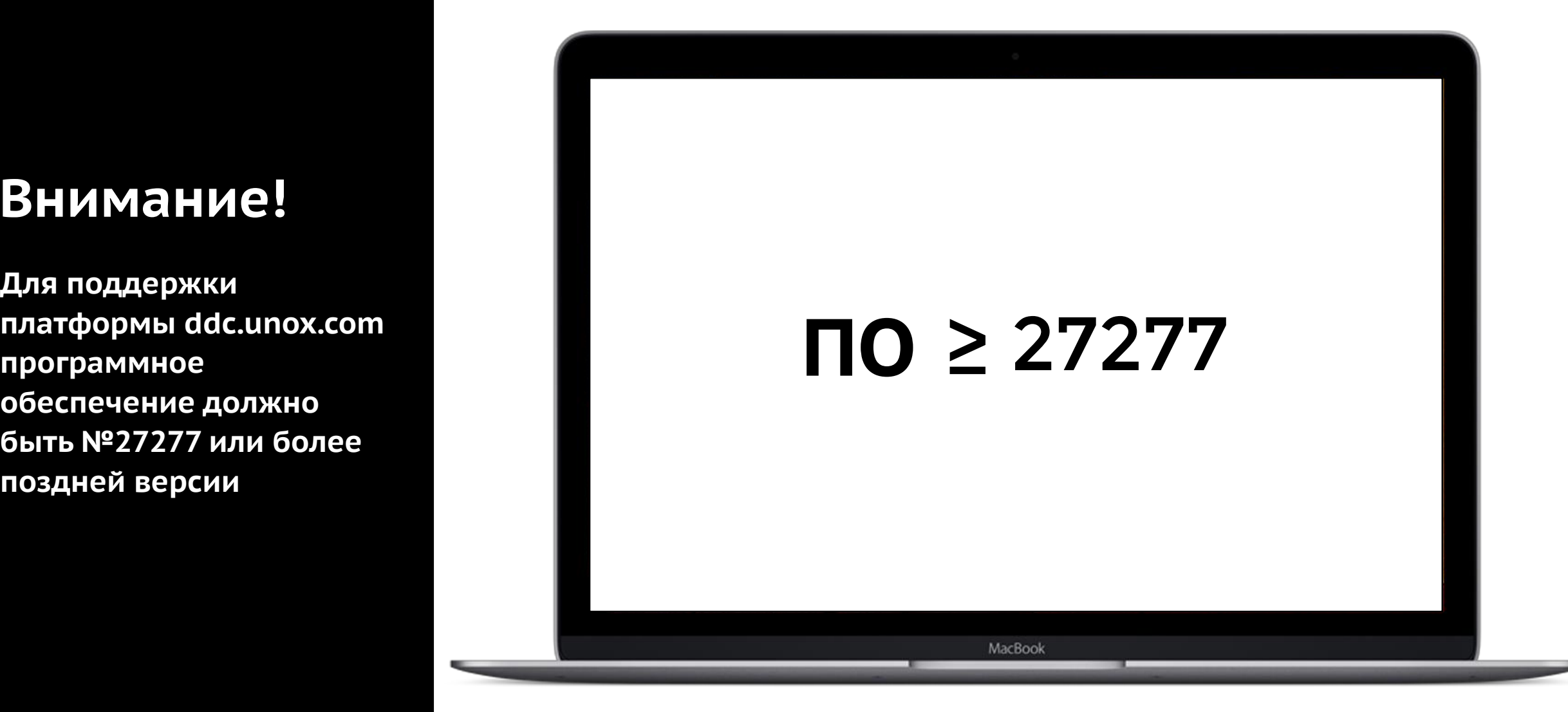

# Возможности

#### Check your device. 2 **Контроль Вашей печи**

#### Send new cooking program to the over. A send of the overall program to the overall program to the overall program to the overall program to the overall program to the overall program to the overall program to the overall p START!

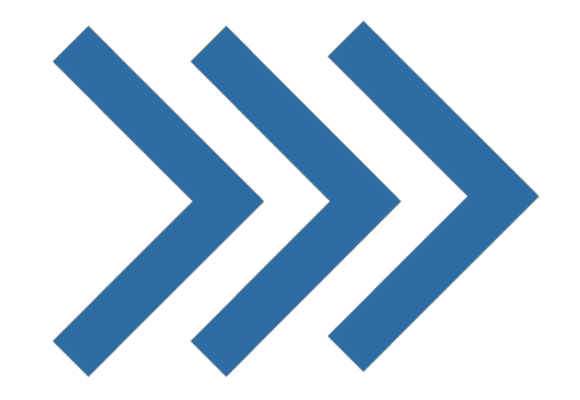

#### Выберите печь

#### Контроль Вашей печи. Шаг 1

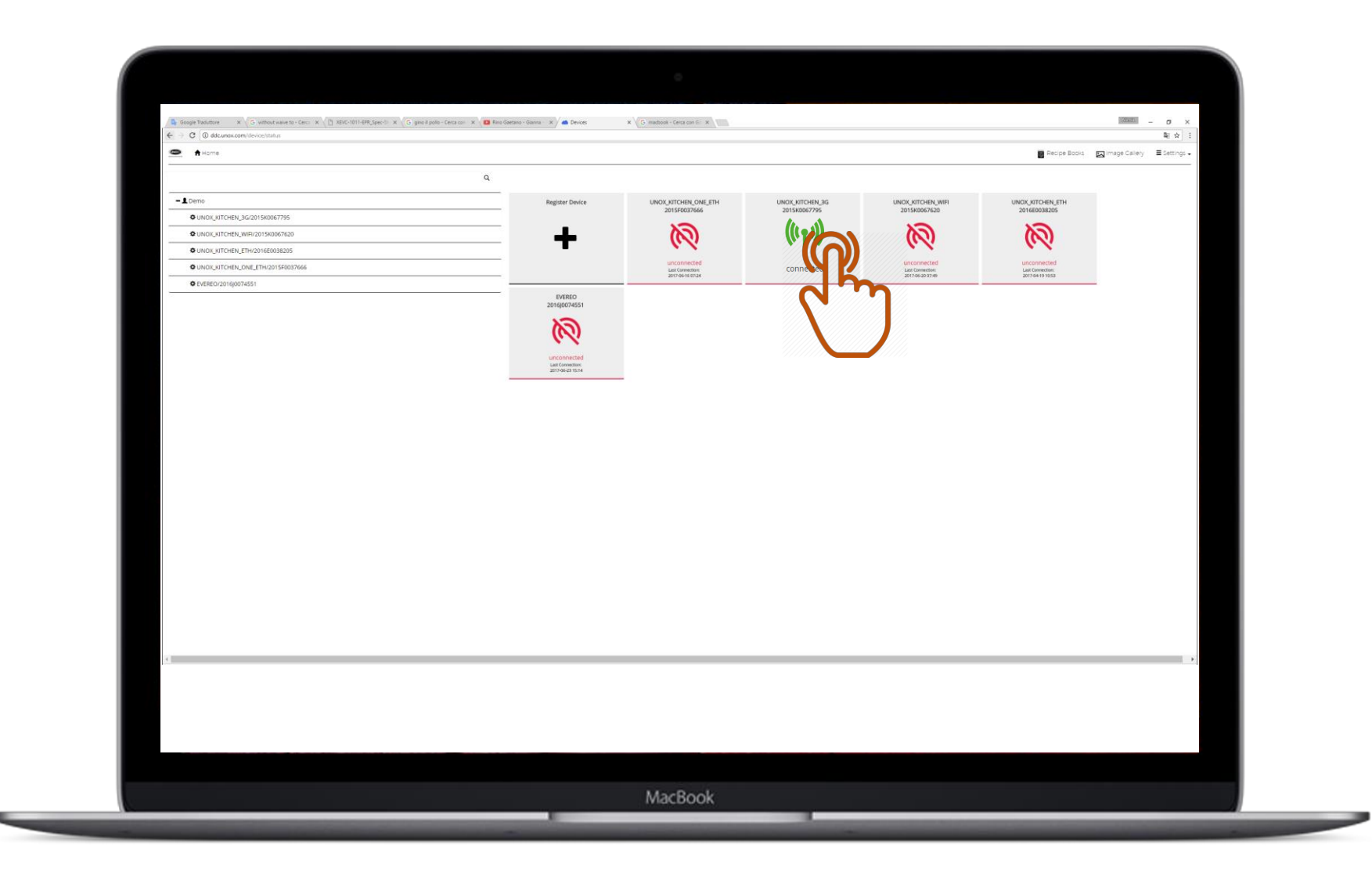

#### Oven **Приборная**

- idhejib<br>L **панель**
- Ovens list  **Список печей**
- Data log  **Журнал данных**
- . . . .<br>. Загрузка програм **- Загрузка программ**
- <del>Alarm and warning list</del> - Предупрежде - Recipe book  **список ошибок - Предупреждения и**
- **Информация о печи**
- **Книга рецептов**

# $K$ онтроль Вашей печи. Шаг 2

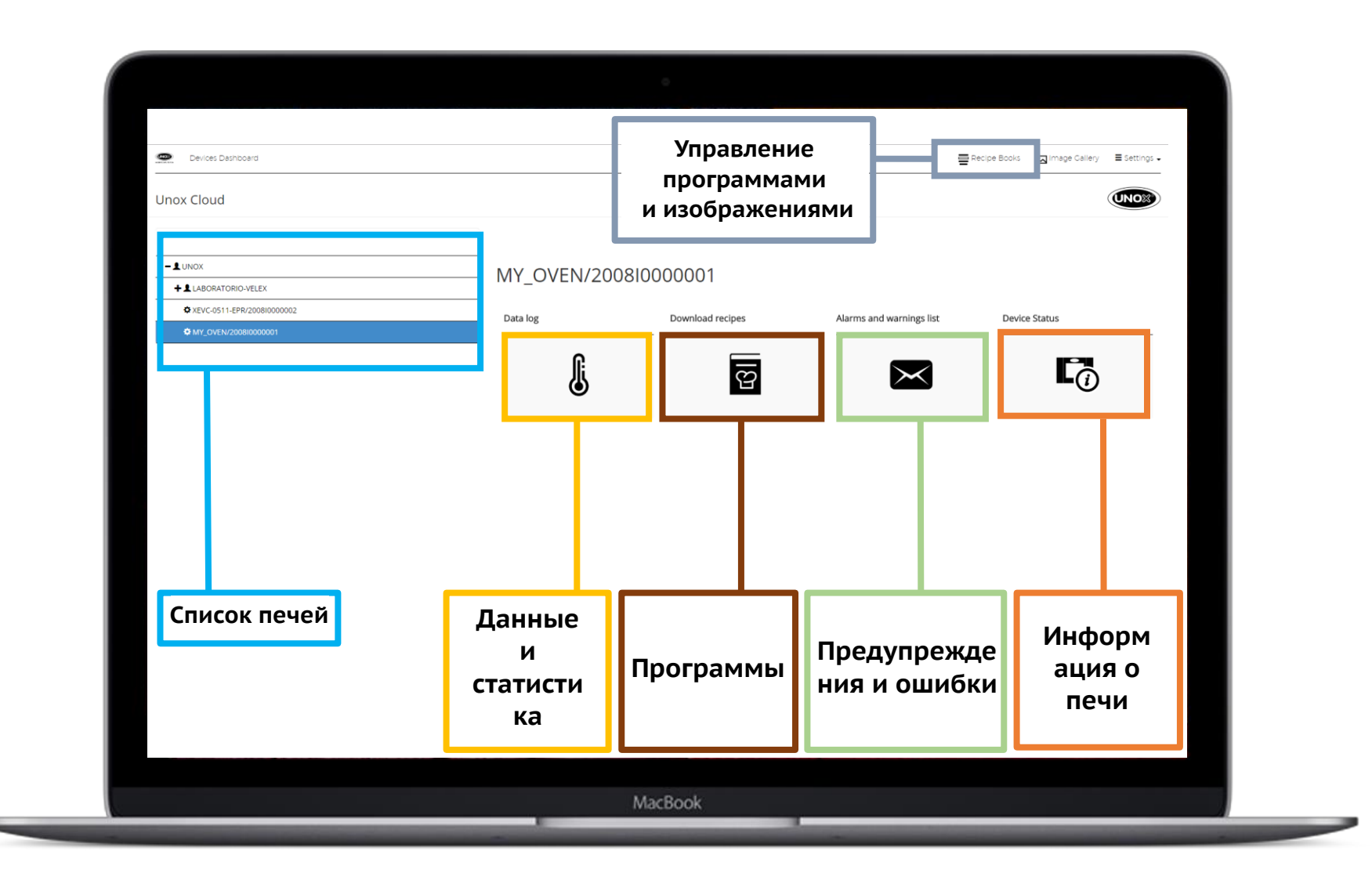

# **ВОЗМОЖНОСТИ**<br>Создание новых программ готовки

#### Создание новых программ готовки и провоздание на

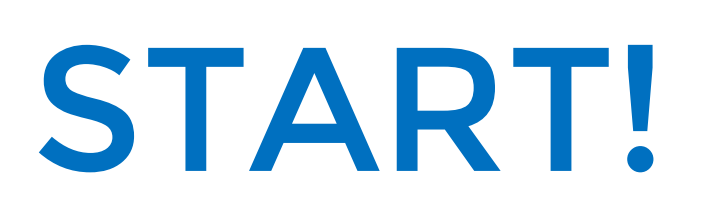

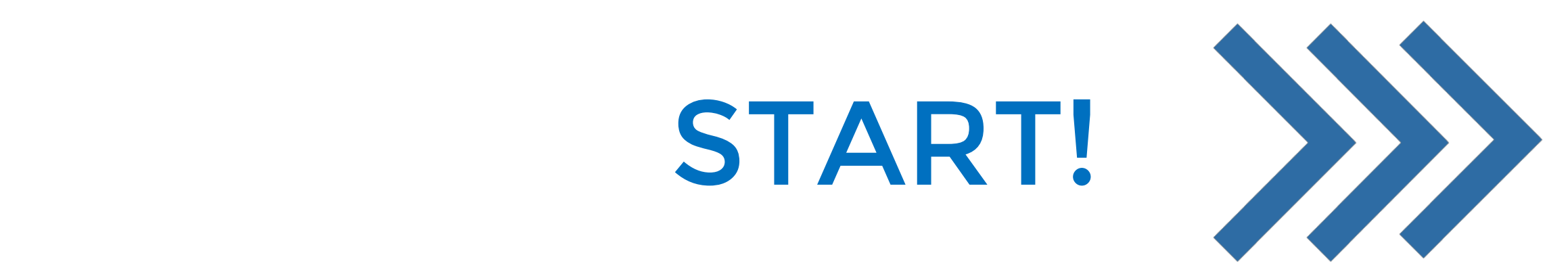

#### CORPOURD UORLIV PROFORMA FOTORVIA ILLAF 1 **Создание новых программ готовки. Шаг 1**

Jai pyska nubi<br>La ioopam **Загрузка нового изображения**

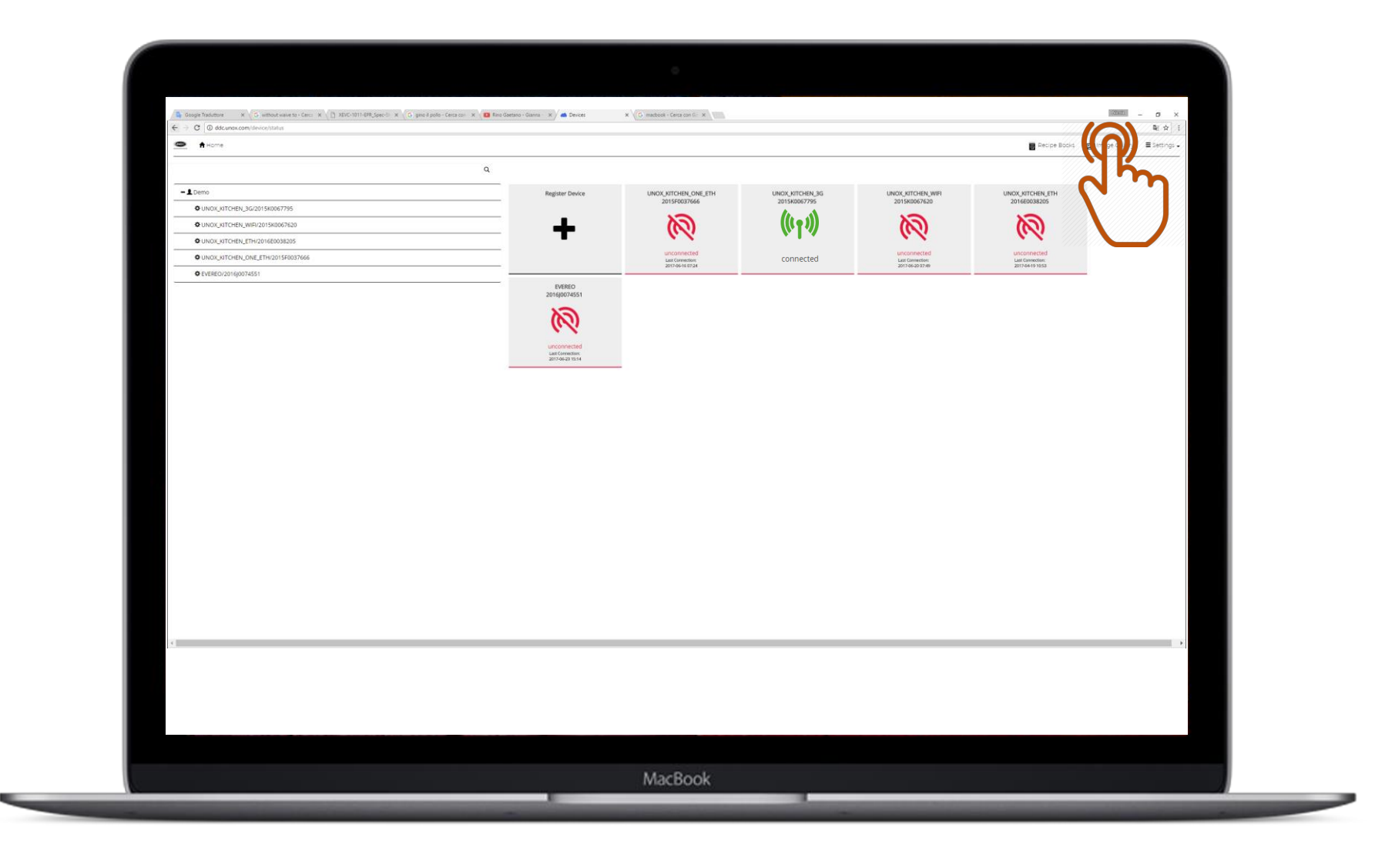

#### CORPOURD HORLIV PROFORMM FOTORILL IIISE? **Создание новых программ готовки. Шаг 2**

#### <sup>t</sup> Recipe Books Minage Gallery Esettings +  $-$  1 Demo Image Gallery **O** UNOX\_KITCHEN\_3G/2015K0067795 Choose the images you want to select by clicking on them-WUNOX\_KITCHEN\_WIFI/2015K0067620 WUNOX\_KITCHEN\_ETH/2016E0038205 NUNOX\_KITCHEN\_ONE\_ETH/2015F0037666 **Φ** EVEREO/201630074551 MacBook

#### Click on the two click on the two click on the two click of the two click of the two click of the two click of<br>Click of the two click of two click of two click of two click of two click of the two click of the two click of NAVIINY **Нажимаем кнопку «+»**

#### $Co$ злание новых программ готовки. Шаг 3 **Создание новых программ готовки. Шаг 3**

 $\bullet$  A Home Recipe Books Minage Callery E Settin upload image  $-$  1 Demo **DUNOX KITCHEN 3G/2015K0067795** Close pload Image NUNOX KITCHEN WIFI/2015K0067620 NUNOX\_KITCHEN\_ETH/2016E0038205 **D**UNOX KITCHEN ONE ETH/2015F0037666 **ΦEVEREO/201630074551** MacBook

**B**bloupaem загружаем image. **изображениеВыбираем и**

#### **Выбираем** the overall control.<br>The overall control control control control control control control control control control control control co<br>The overall control control control control control control control control control contro **печь**

#### Создание новых программ готовки. Шаг 4 **Создание новых программ готовки. Шаг 4**

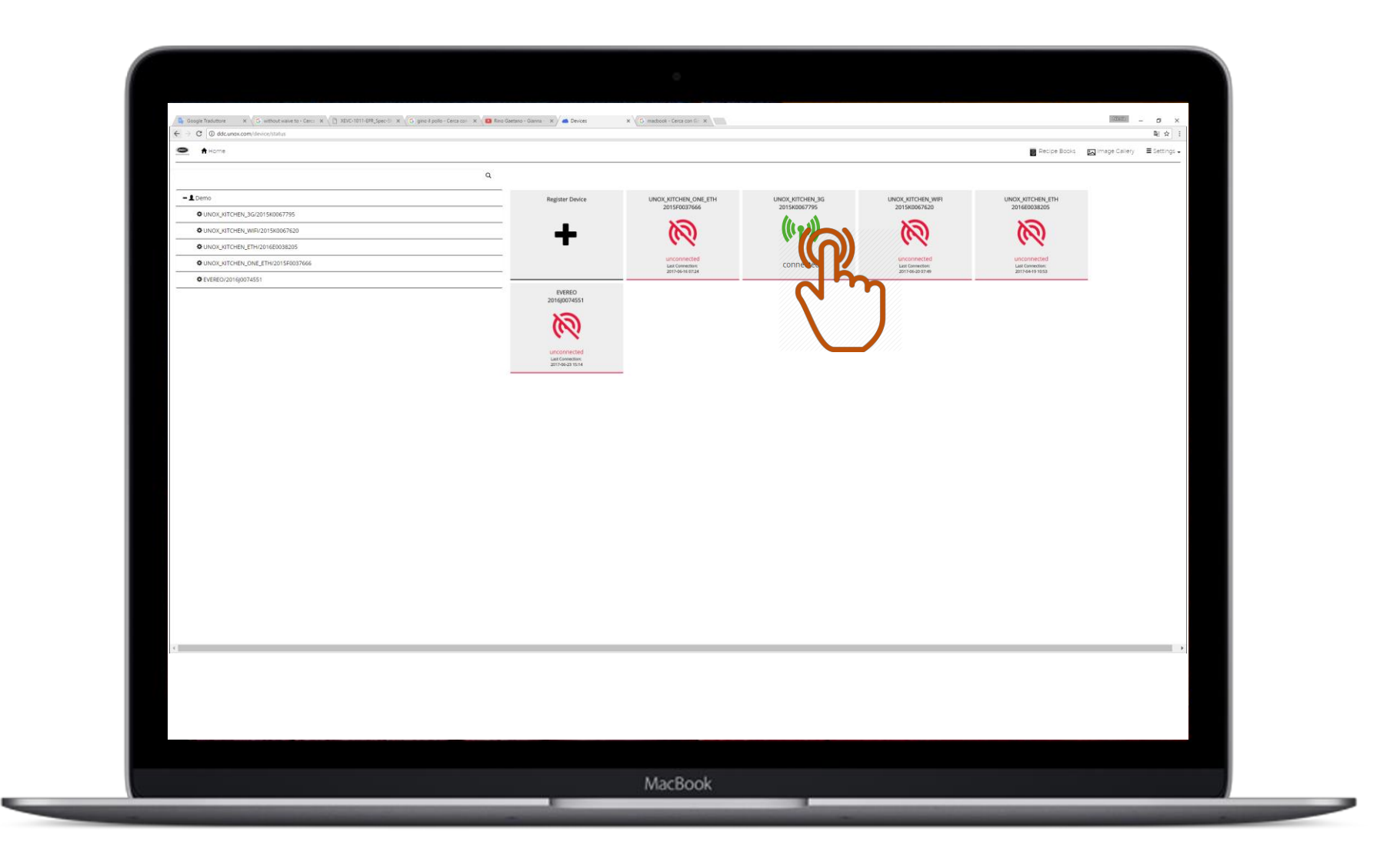

#### \*The oven has to be connected! **\* Печь должна быть подключена!**

#### Click on **на загрузку** download **рецептов**recipes **Нажимаем**

#### $Co$ злание новых программ готовки. Шаг 5 **Создание новых программ готовки. Шаг 5**

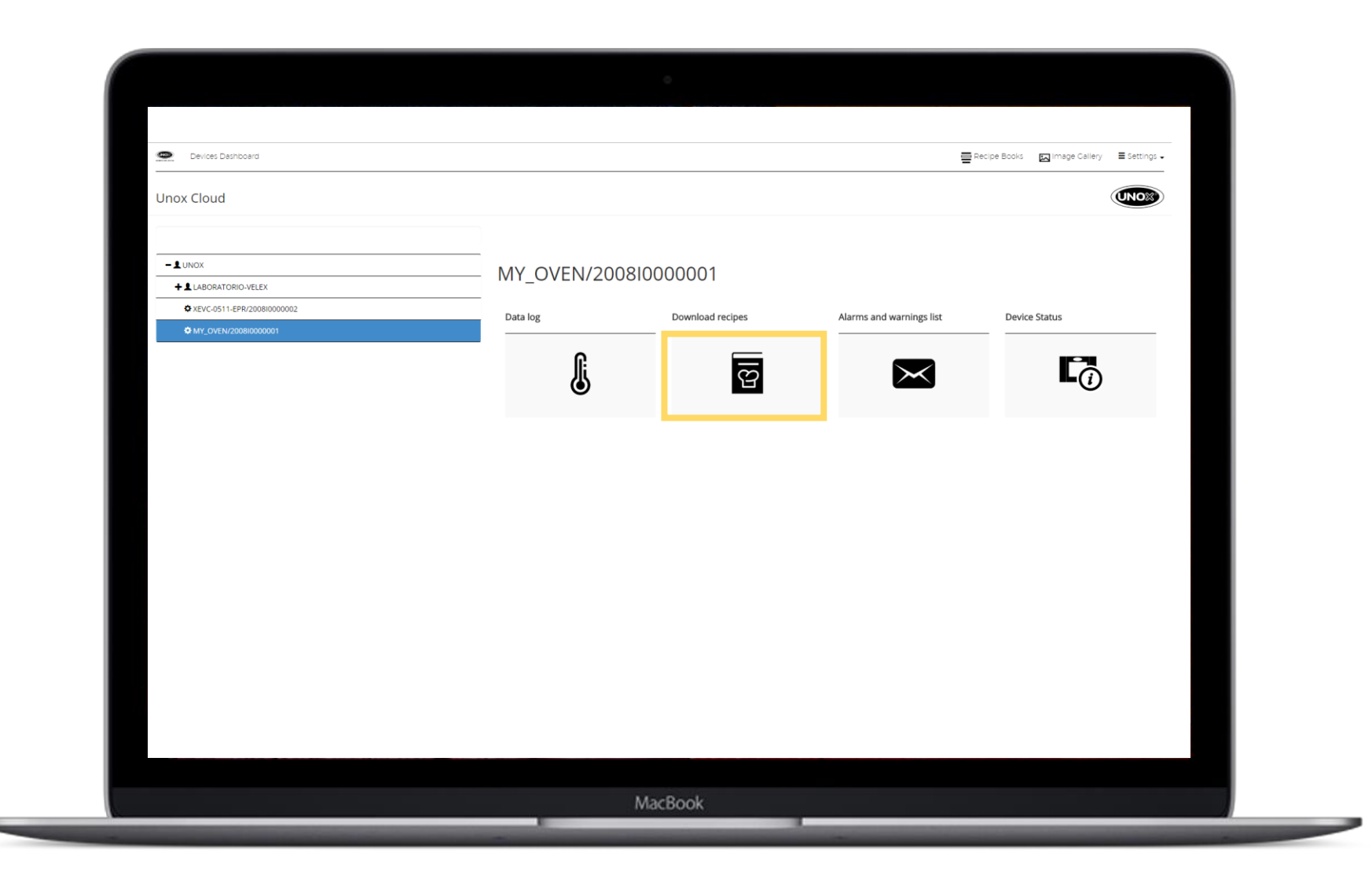

#### Copy all the **рецепты,**  recipes saved **сохраненные**  $B$ **внутри печи, в книгу рецептов.** recipe book. **Называем книгу** Name the **рецептов. Копируем все**

#### Administration friends Recipe Books [ ] Image Callery E Settings - $-1$ UNOX XEVC-1011-EPR/201740002115 +19739 - UNOX TRADING (Shanghai) CO., LTD. Program Type: OVEN PROGRAM **Копируем в** by to a new recipe boo  $+1$ Demo Position **1** TEMPORARY **новую книгу** 2017-06-25 10:16:37 - LALL - radio **рецептов**+1211 - HOTEL SERVICE DI RINALDI ARNALDO 1986 - EUROQUIP, S.A. DE C.V. **1**8892 - KAZAKHSTAN - RUSSIA JOINT VENTURE +1 2007812 - FERCON INSTALACIONES +16088 - New Gastroline GmbH **13866 - PETR HRUZA - CHEVRON GASTRO** £5355 - Edeka Görge  $+ 1.3689 - LUME S.R.L$ 2 2003361 - DITTA SILVESTRI 2007471 - IL MARGUTTA RISTORARTI 1264 - SANTANNA S.R.L 1 6878 - OÙ ALLEDEM MacBook

#### $Co$ злание новых программ готовки. Шаг 6 **Создание новых программ готовки. Шаг 6**

#### Select the Select the Select the Select the Select the Select the Select the Select the Select the Select the<br>Select the Select the Select the Select the Select the Select the Select the Select the Select the Select the recipe book. **Выбираем книгу рецептов**

#### $Co$ злание новых программ готовки. Шаг 7 **Создание новых программ готовки. Шаг 7**

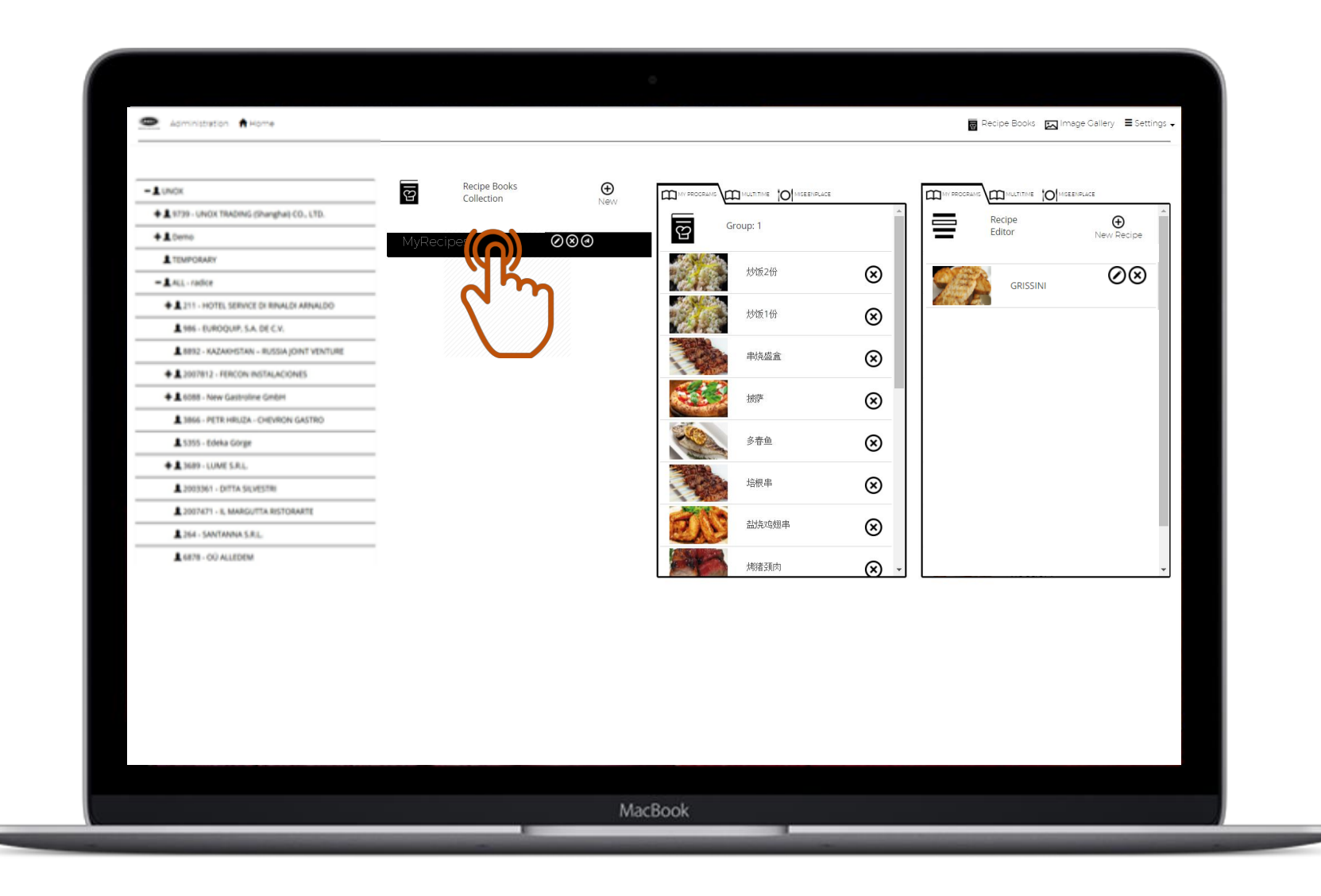

Create a new **программу ГОТОВКИ** program by **нажав на CONSIDERED AND THE EXCHANGEMENT**  $\mathbf{H}$ **Создайте новую кнопку «Новый рецепт»**

#### Administration A Home Recipe Books [5] Image Gallery E Settings + Recipe Books  $\oplus$  $\overline{S}$ **IQ** MULTIME | O MISEEMPLACE à  $\mathbf{p}$ **IQ** MULTITIME **O** MISEENPLACE  $-1$  UNOX Collection Nev 를 +1 9739 - UNOX TRADING (Shanghai) CO., LTD. Recipe<br>Editor  $\bigoplus$ New Recip  $\overline{\overline{g}}$ Group: 1 ⊘⊗⊚  $+1$ Demo **⊘⊗ A** TEMPORARY 炒饭2份  $^{\circledR}$ GRISSINI  $-$  **1.** ALL - radice  $\circledR$ 炒饭1份 +1.211 - HOTEL SERVICE DI RIVALDI ARNALDO 4966 - EUROQUIP, S.A. DE C.V. 串烧盛盒 ⊗ 4.8892 - KAZAKHISTAN - RUSSIA JOINT VENTURE +1 2007012 - FERCON INSTALACIONES 擴萨 ⊗ + 1 cost - New Gastroline Grabin 3866 - PETR HRUZA - CHEVRON GASTRO 多春鱼  $^{\circledR}$ A 5355 - Edeka Görge 培根串 ⊗ **+1** MHS-LUME S.R.L 2003361 - DITTA SUVESTRI 盐烧鸡翅串 ⊗ 2007A71 - IL MARGUITTA RISTORARTE 1364 - SANTANNA S.R.L. 烤猪颈肉  $\circledR$ L6878 - OÜ ALLEDEM MacBook

#### $Co$ злание новых программ готовки. Шаг 8 **Создание новых программ готовки. Шаг 8**

рецепт и установите параметры **Назовите рецепт и установите параметры**

#### FOTOBKИ<br>... **готовки**

- 1- Время<br>2 <del>-</del>
- 2- Temperature **2 Температура**
- **3 Влажность**
- 3 BJIAAHOCIB<br>4 Cuanachus condutede **4 - Скорость вентиляторов**
- T CROPOCTD BC **5 - Предразогрев**
- 5- Preepasorpe<br>6- Wark retenk **6 - Шаги готовки**
- $7 14206n3$ zarniver (already) uplo<sub>aded</sub>) **7 - Изображение (ранее загруженное)**

**Затем сохраните** 

#### $Co$ злание новых программ готовки. Шаг 9 **Создание новых программ готовки. Шаг 9**

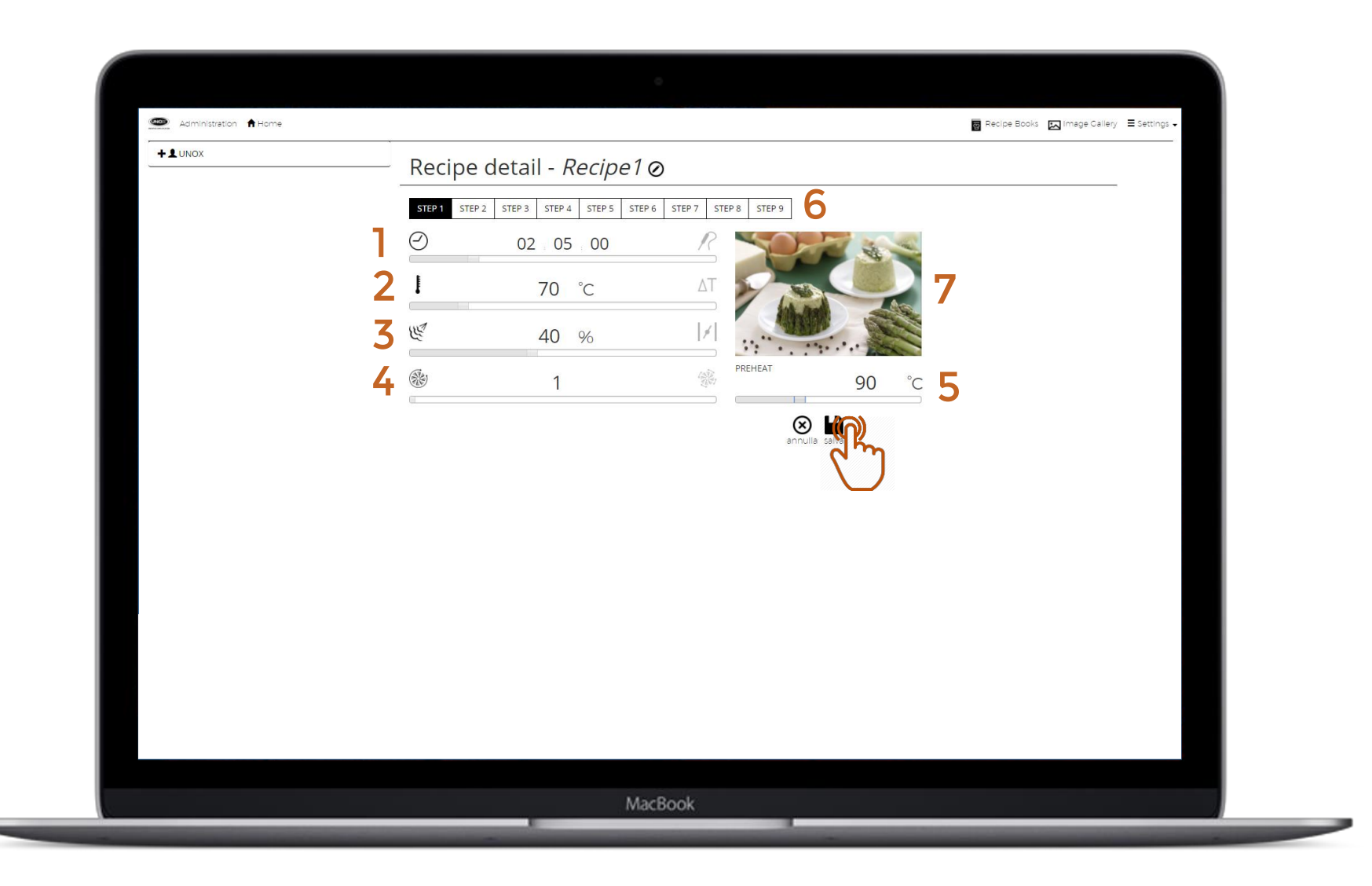

#### перетащите the recipes to **рецепты в** выбранную recipe book in **книгу рецептов** the required **на** position **необходимую Нажмите и позицию**

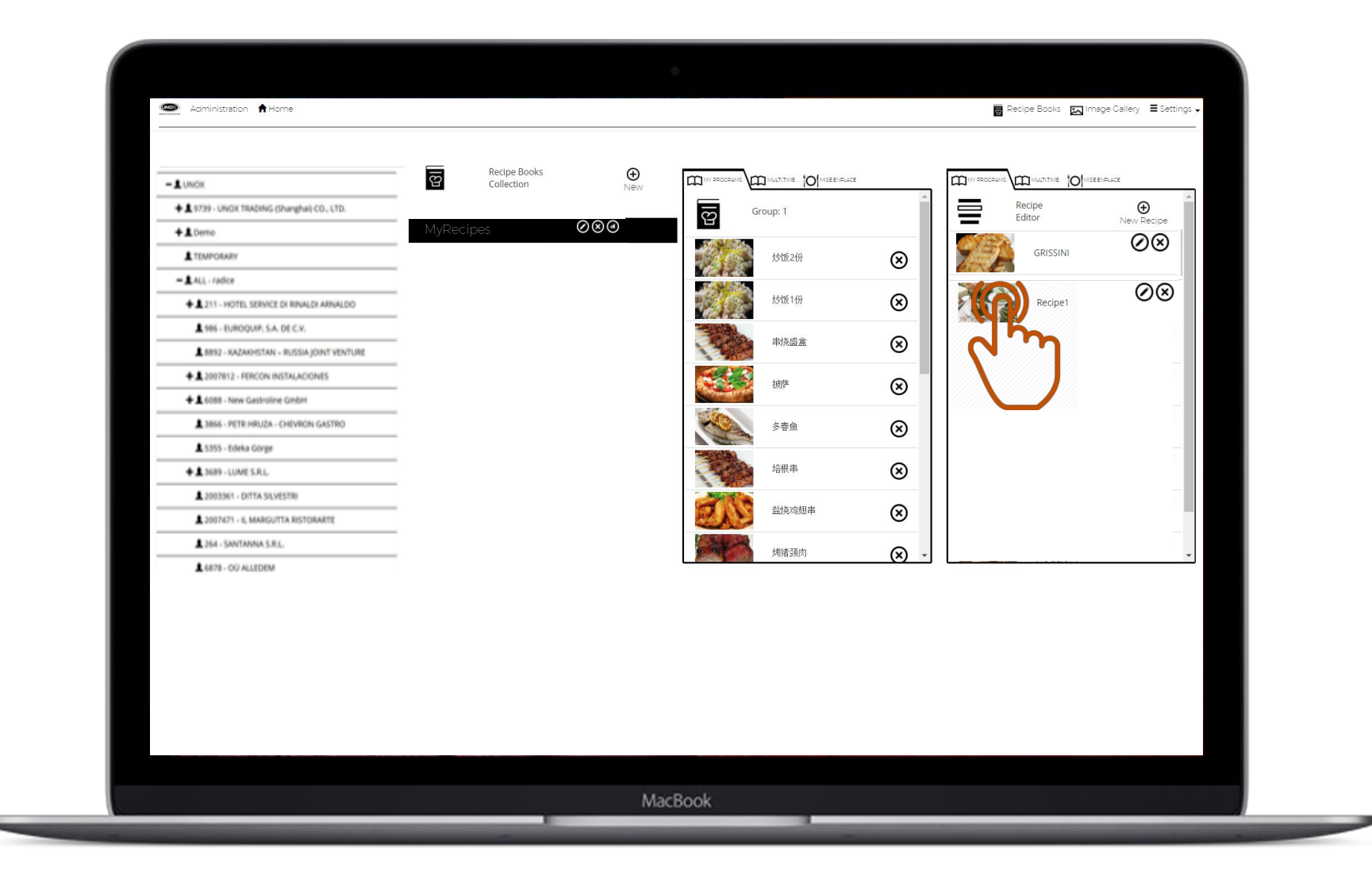

#### $Co$ злание новых программ готовки. Шаг 10 **Создание новых программ готовки. Шаг 10**

# Возможности

#### Check your device. The check your device is a strong of the check of the check of the check of the check of the START!

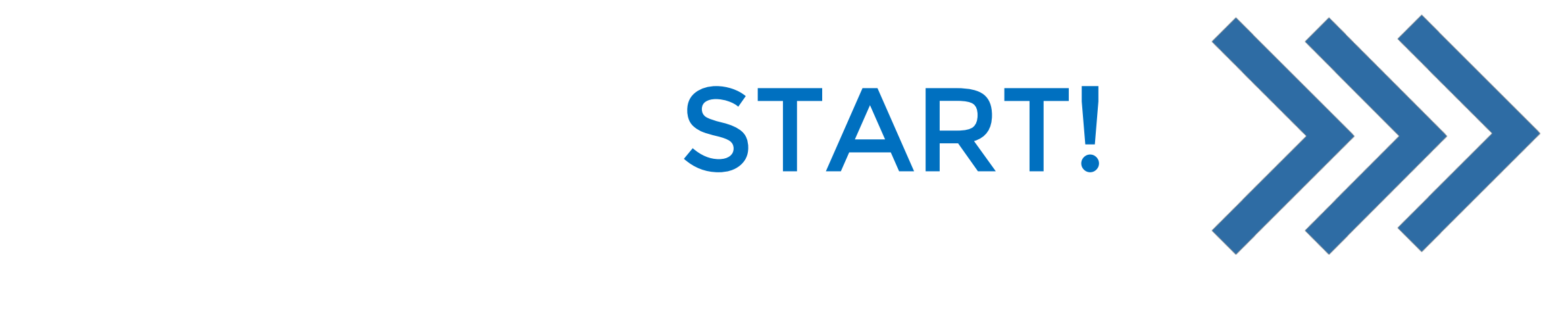

#### Send new cooking program to the oven. 4 **Загрузка новых программ готовки в печь**

**DATA** DRIVEN COOKING Closer to you, closer to your success.

#### Feneral requests to the contract of the contract of the contract of the contract of the contract of the contract of the contract of the contract of the contract of the contract of the contract of the contract of the contract of th ПОМОЩЬ<br>clicking on the **кнопки** $\mathcal{U}(\mathcal{A})$ **Загружаем рецепты в печь с помощью**

#### Serpulation of the program of the political program to the cooking process of the cooking of the cooking of the cooking of the cooking of the cooking of the cooking of the cooking of the cooking of the cooking of the cooki  $\boldsymbol{\beta}$ агружаем новые программы готовки в печь. Шаг 1

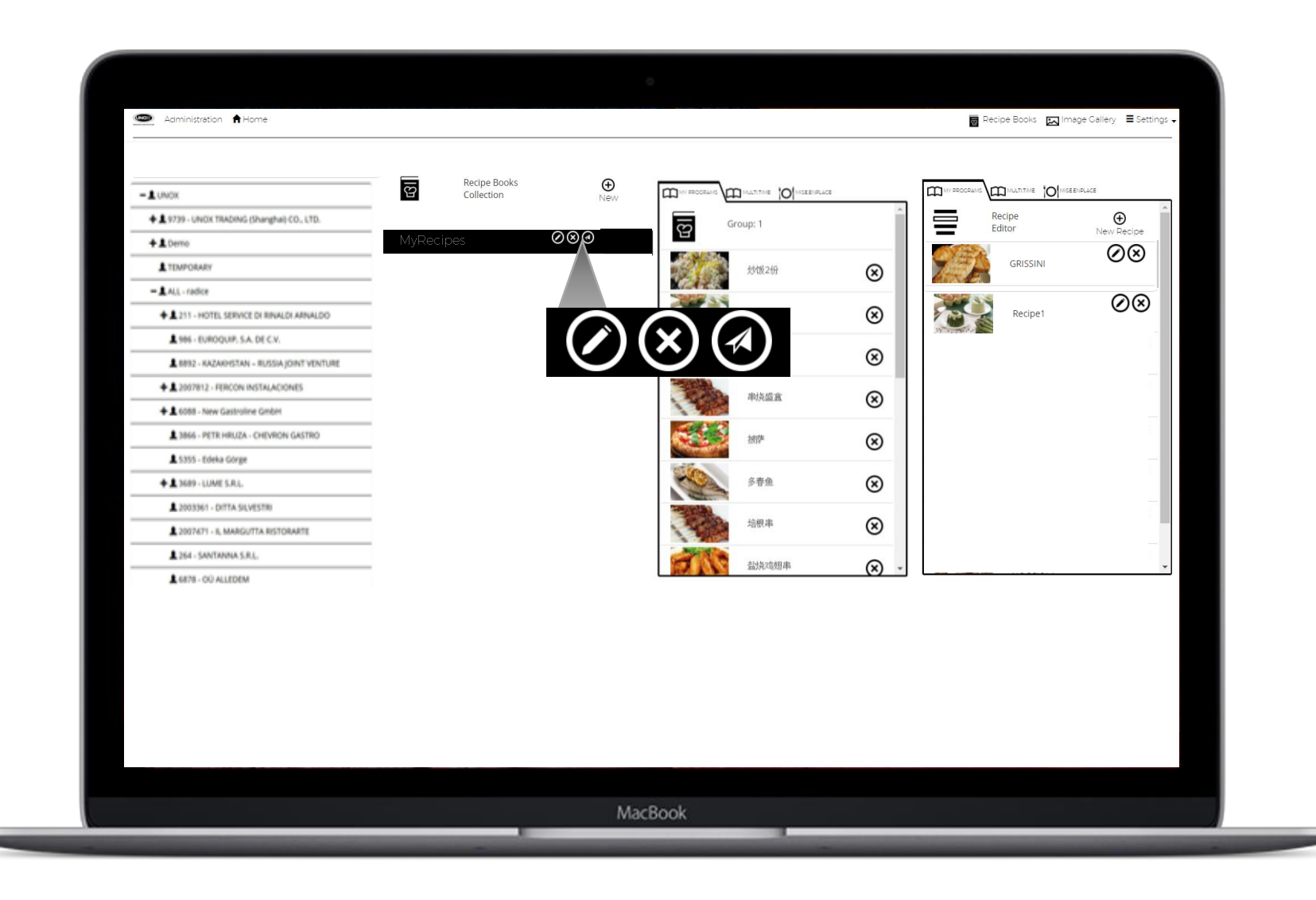

Second<sub>i</sub>nation<br>Select the theory of the select the select the select the select the select the select the select the select th ne ip.<br>Heere was oven. рецепты ста<del>н</del>у доступными на панели control panel. **управления Выбираем необходимую печь. После чего рецепты станут доступными на печи.**

#### $\frac{1}{2}$ STEP 2 **Передаем новые программы готовки в печь. Шаг 2**

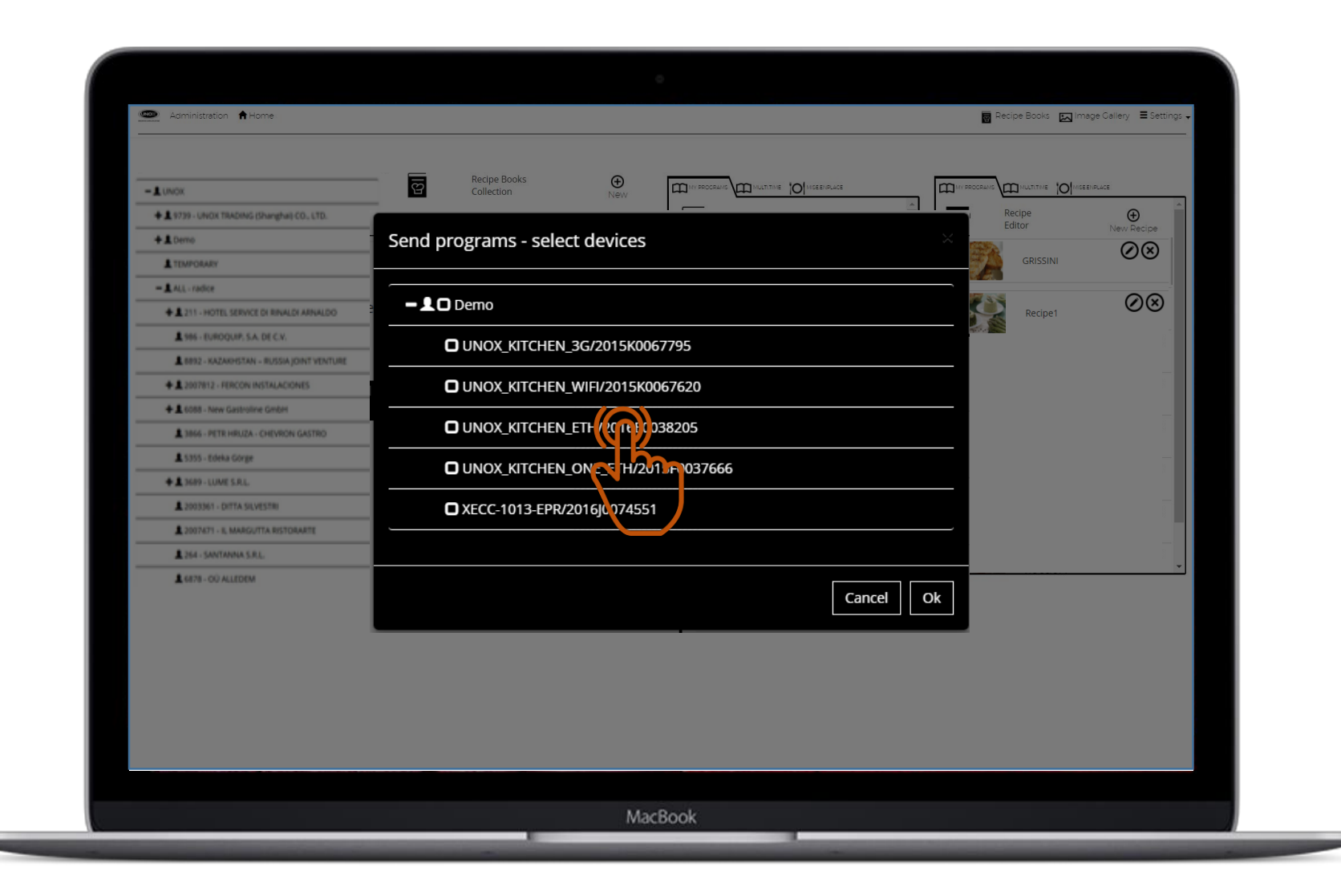

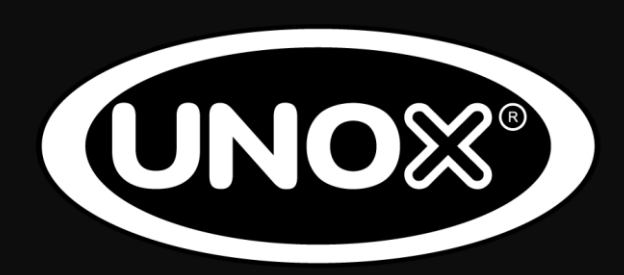

#### WWW.UNOX.COM

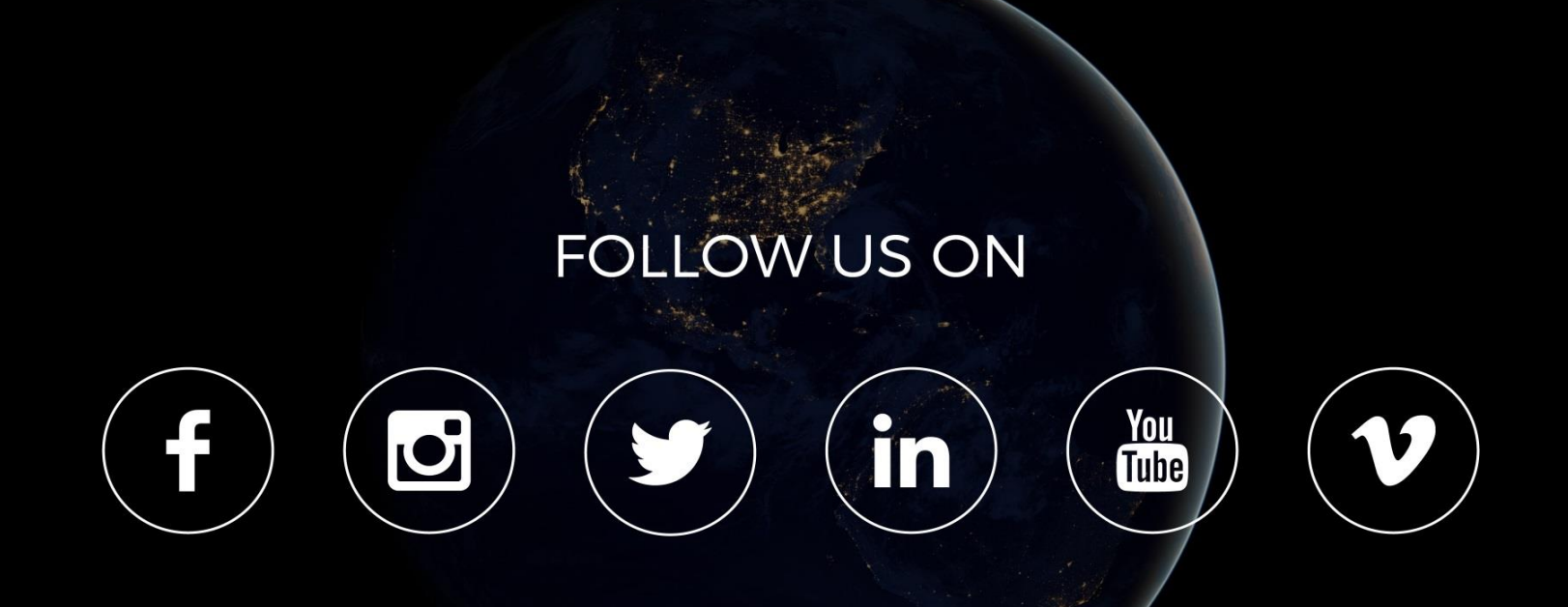

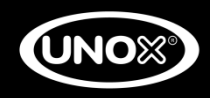